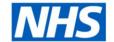

# **ESR Business Intelligence**

## **Variables**

#### Introduction

Variables are 'pockets' of memory available within a dashboard to assign specific values to reuse across dashboards.

A user can reference variables in several areas of ESR BI, including in analyses, dashboards and filters. For example, a reference variable can be used to include a user's name in the title of an analysis.

There are three types of variables that can be used: Session, Repository and Presentation. This document will describe how to add each type of variable to a specific area of ESR BI, however the variables can be added to each area as required.

#### **Session Variables**

A session variable is a variable that is initialised at the login time for each user. When a user begins a session, ESR BI creates a new instance of a session variable and initialises it. For example, the variable USER would return the logon name of the current ESR BI user. To add a session variable to an analysis:

| Step | Screen                                                                                                    | Description                                                                                                    |
|------|----------------------------------------------------------------------------------------------------|----------------------------------------------------------------------------------------------------|
| 1    | Time Absence Facts  Year 🗮 Year 🗮 Absence Days 🗮                                                                                                    | Select the required columns in the Criteria tab. Note two 'Year' columns are selected. One of these will become the User column. |
| 2    | Time  Absence Facts  Year Year Absence Days  Sort  Edit formula  Column Properties  Filters  Add filters  Delete  Absence Days  absence Days  Absence Days  Absence Days  Absence Days  Absence Days  Absence Days  Absence Days  Absence Facts | Select Edit Formula from the column options                                                                                      |

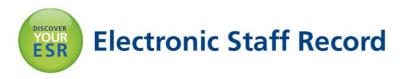

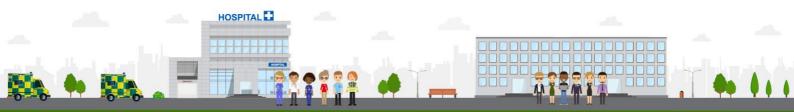

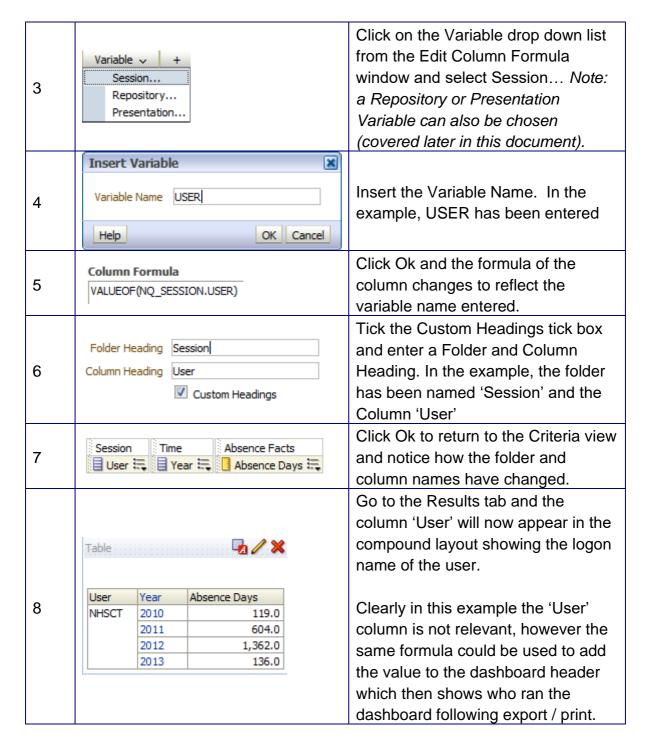

### **Repository Variables**

A repository variable is a variable that has a single value at any point in time for example the variable CURR\_YEAR is a repository variable that returns the current year value. To add a repository variable to a filter:

| Step<br>No. | Screen                                                             | Description                                                                    |
|-------------|--------------------------------------------------------------------|--------------------------------------------------------------------------------|
| 1           | "Time"."Year"  "Absence Facts"."Absence Days" on add  More Columns | Click on the Picon to add a new filter to an analysis and select the column to |
|             | Piore Columns III                                                  | base the filter on.                                                            |

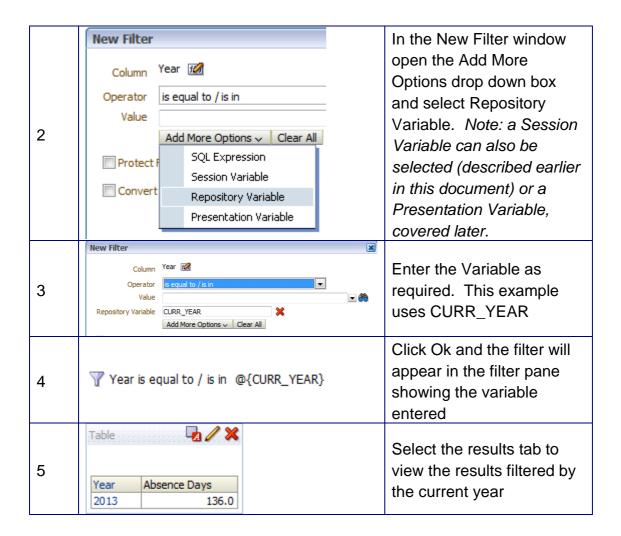

#### **Presentation Variables**

A presentation variable is a variable that can be created as part of the process of creating either a column or a variable prompt (see ESRBI – Prompts available on the ESR Hub within the Reporting folder). The value of a presentation variable is populated by the column or variable prompt with which it is created. That is, each time a user selects a value in the column or variable prompt, the value of the presentation variable is set to the value that the user selects.

# Setting up a Presentation Variable based on Column Prompt

| Step | Screen                                     | Description                                                                                                |
|------|--------------------------------------------|----------------------------------------------------------------------------------------------------|
| 1    | New ✓                                      | Click on the New drop down menu, select Dashboard Prompt and select the Subject Area to base the prompt on |
| 2    | Column Prompt Variable Prompt Image Prompt | Click on the + icon and select Column Prompt from the drop down list to add a new prompt                   |

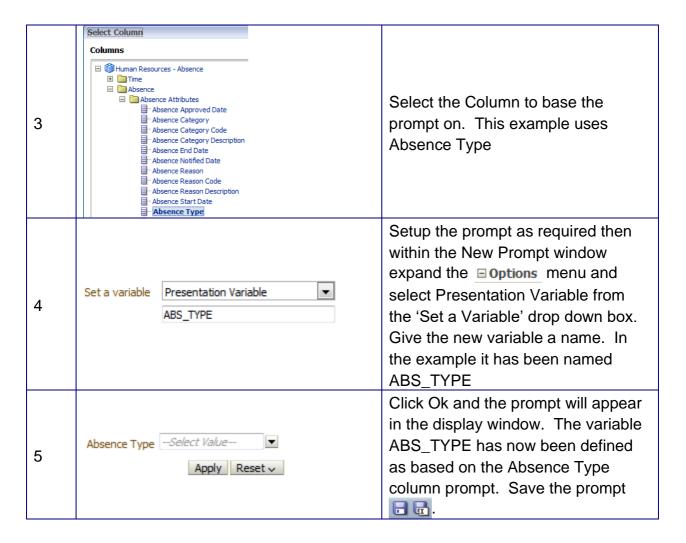

### Setting up a Presentation Variable based on Variable Prompt

| Ste<br>p | Screen                                                                                                    | Description                                                                                                    |
|----------|----------------------------------------------------------------------------------------------------|----------------------------------------------------------------------------------------------------|
| 1        | PNew   Open   Signed In As 1  Analysis and Interactive Reporting  analysis  Dashboard  Filter  Dashboard Prompt  Condition | Click on the New drop<br>down menu, select<br>Dashboard Prompt and<br>select the Subject Area to<br>base the prompt on |
| 2        | Column Prompt Variable Prompt Image Prompt                                                                                 | Click on the  icon and select Variable Prompt from the drop down list to add a new prompt                              |
| 3        | Prompt for                                                                                                    | Enter a name for the Presentation Variable and setup the Prompt as required.                                           |
| 4        | DAY OF MONTH  Apply Reset ~                                                                                                | Click Ok and the prompt will appear in the display window. The variable DAY                                            |

|  | has now been defined as based on the DAY OF |
|--|---------------------------------------------|
|  | MONTH (Prompt Label)                        |
|  | variable prompt. Save the prompt 🕞 🕞.       |

# Using a Presentation Variable within a Formula

Once a Presentation Variable has been setup, it can be used within a formula so that when the analysis is run within the dashboard, the prompt can affect the formula within the analysis directly:

| Ste<br>p | Screen                                                                                                    | Description                                                                                                    |
|----------|----------------------------------------------------------------------------------------------------|----------------------------------------------------------------------------------------------------|
| 1        | Absence Attributes Column Name  Sort  Sort  Edit formula Column Properties Filters Add filters to the ar        | When setting up the analysis from the criteria tab, click 'Edit Formula' to navigate to the Edit Column Formula window                                                                                                    |
| 2        | '@{VariableName}{Defaultvalue}'                                                                                 | When referencing a Presentation Variable in a formula, the following format is used where the first value in brackets is the variable name and the second is a default value.                                                                                                    |
| 3        | CASE WHEN "Absence Type / Reason"."Absence Type" = '@{absType}{Sickness}' THEN 'Sickness Absence' ELSE NULL END | In this example, we have set a presentation variable titled absType and used it with the Absence Type data item. We have also set a default value of Sickness. When the Case statement is met, 'Sickness Absence' is returned else Null. When we run this example in the dashboard, absType will be replaced with a value from the prompt which will complete the Case Statement. |

# **Displaying a Presentation Variable**

Once a Presentation Variable has been setup, it can be added to the title or text of an Analysis or Dashboard and will update the text in line with the value of the prompt. To add a Presentation Variable to the title or text of and analysis or dashboard:

| Ste | Screen                                                                                                | Description                                                                                                    |
|-----|----------------------------------------------------------------------------------------------------|----------------------------------------------------------------------------------------------------|
| р   | - Corceil                                                                                             | - Bescription-                                                                                                    |
| 1   | Title  Year Absence Days 2010 119.0 2011 604.0 2012 1,362.0 2013 136.0                                | Setup an analysis as required and view it in the results tab. Click on the icon of the Title View to open the Edit View                                                                                                    |
| 2   | Title Absence Totals by @{ABS_TYPE}{All} At                                                           | Enter the title and reference the Presentation variable by entering @[Variable Name]{Default Value}. In the example, 'Absence Totals by @{ABS_TYPE}{All} Absence Type(s)' has been entered where ABS_TYPE is the Presentation Variable name setup earlier |
| 3   | Absence Totals by All Absence Type(s)                                                                 | Check the preview pane below to see how the title will look in the compound view. Click Done to return to the compound layout.  Note: The title will reflect the default value until placed into the dashboard and controlled by the prompt               |
| 4   | PNew ✓ Popen  Analysis and Intera  Analysis  Analysis  Dashboard  Filter  Dashboard Prompt  Condition | Create a new dashboard and add the prompt and analysis saved earlier                                                                                                    |

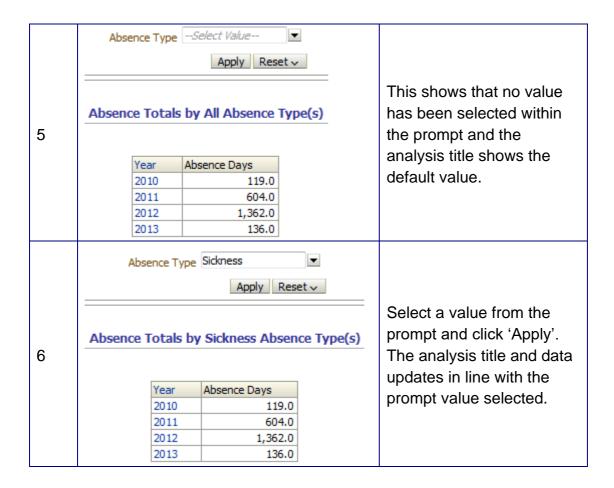

The same principles apply when adding text to a dashboard. In the example below a text box and relevant text has been added along with the Presentation Variable.

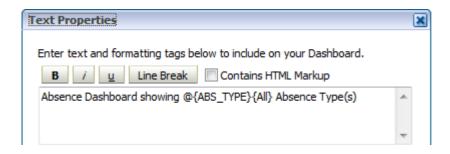